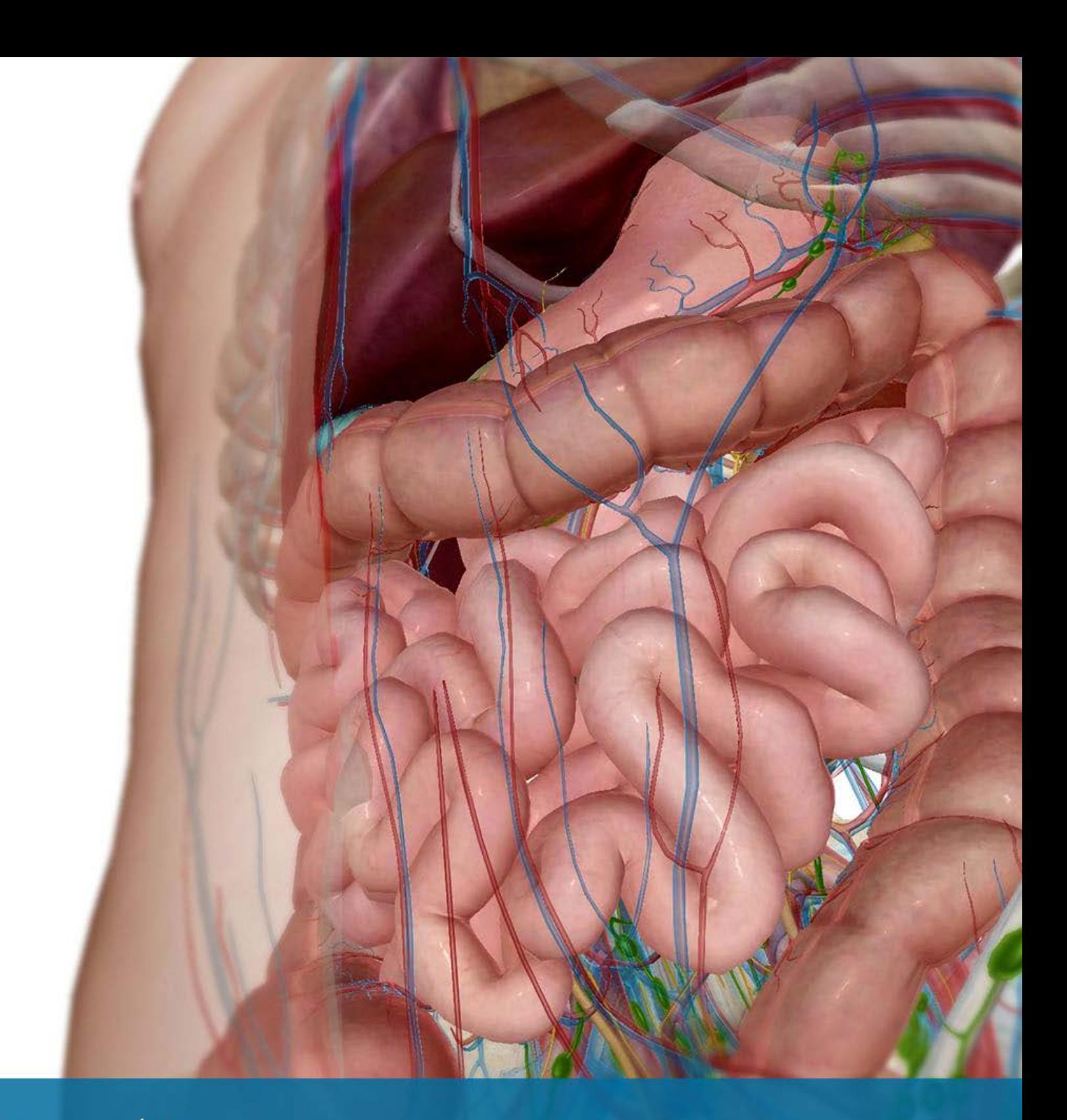

# **VISIBLE**<sup>1</sup>BODY<sup>®</sup>

# **The Digestive System**

A digestive system lab activity using Visible Body Suite

**Blythe Nilson, Associate Professor of Biology,** University of British Columbia Okanagan

#### A. Digestive System Overview

# **Open Visible Body Suite. Search for and select the Digestive System View "Alimentary Canal." Make the following observations.**

You are responsible for all bold terms and diagram labels.

1. Zoom out so that the entire model is visible. The **alimentary canal** is a continuous tube that begins at the mouth and ends at the anal canal. Rotate the model and zoom out as required to see the entire length of the tube.

2. Deselect the skeletal system (the skull icon) in the systems menu to hide the pelvis and spine. Rotate the alimentary canal to view it from all angles.

3. Use the image below to locate the main sections of the alimentary canal.

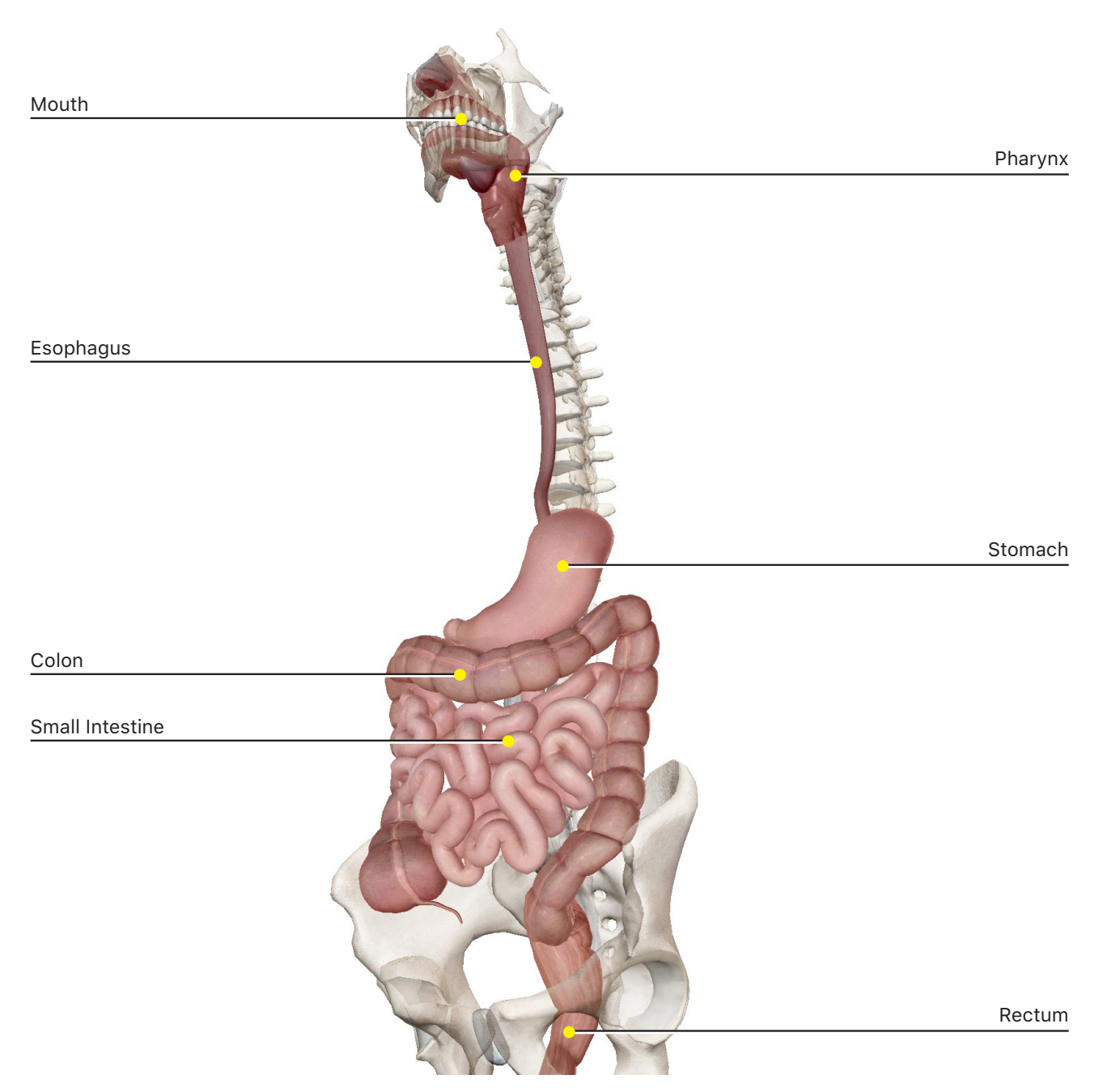

#### B. Upper Digestive System

**Open the Digestive System View "Upper Digestive System."** 

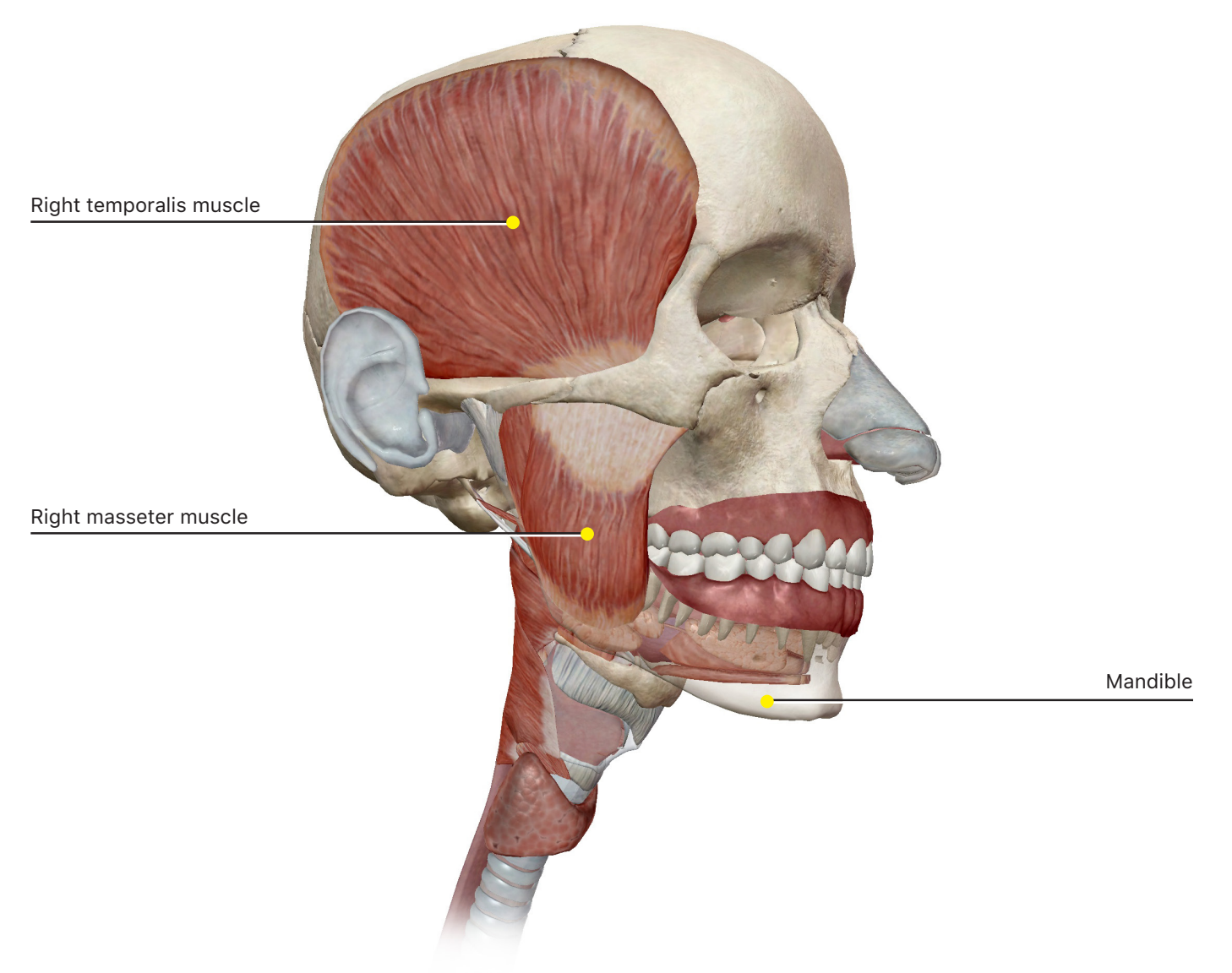

1. By rotating the model and selecting the large muscles attached to the **mandible**, locate the left and right masseter and the left and right temporalis. Select each muscle and read the definition (book icon) to learn more.

2. What are the origins and insertions for the masseter and the temporalis?

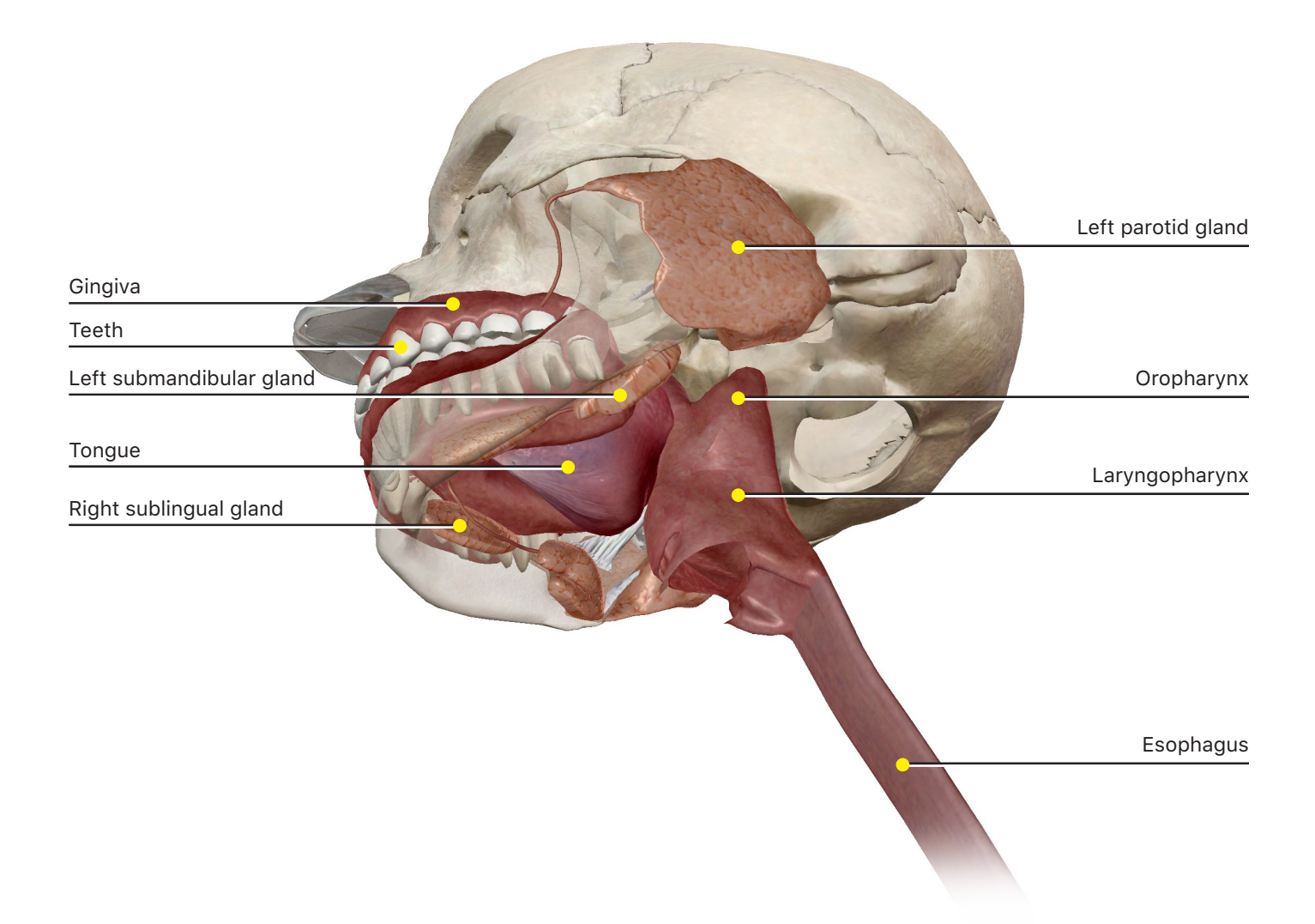

# **Search for and select each of the following Muscle Actions: Mandible elevation, Mandible retraction, and Mandible protraction.**

3. What are the actions of the masseter and the temporalis?

#### **Open the Digestive System View "Salivary Glands."**

4. Locate the large parotid glands. Select then hide the mandible and locate the submandibular and sublingual glands in the lower part of the head. How do these glands participate in digestion?

5. Locate the teeth and the gingiva. What roles do these structures play in digestion?

6. Deselect the skeletal system, then rotate the model so that you can see and select the **tongue**. How does the tongue participate in mechanical digestion?

7. Deselect the muscular system and hide the parotid glands by clicking on them and selecting "hide". Locate the oropharynx, the laryngopharynx, and the esophagus.

8. After being chewed, the mixture of food and salivary juices that is swallowed is called a

**Example 20** Smooth muscles in the pharynx and the esophagus create waves of **with the food mixture to the stomach.** 

**TIME TO PRACTICE!**<br>SEARCH FOR AND TAKE THE FOLLOWING DIGESTIVE SYSTEM QUIZ: UPPER TRACT

#### C. Lower Digestive System Overview

**Open the Digestive System View "Lower Digestive System." Rotate the model to see how the digestive system fills most of the space in the abdominal cavity.**

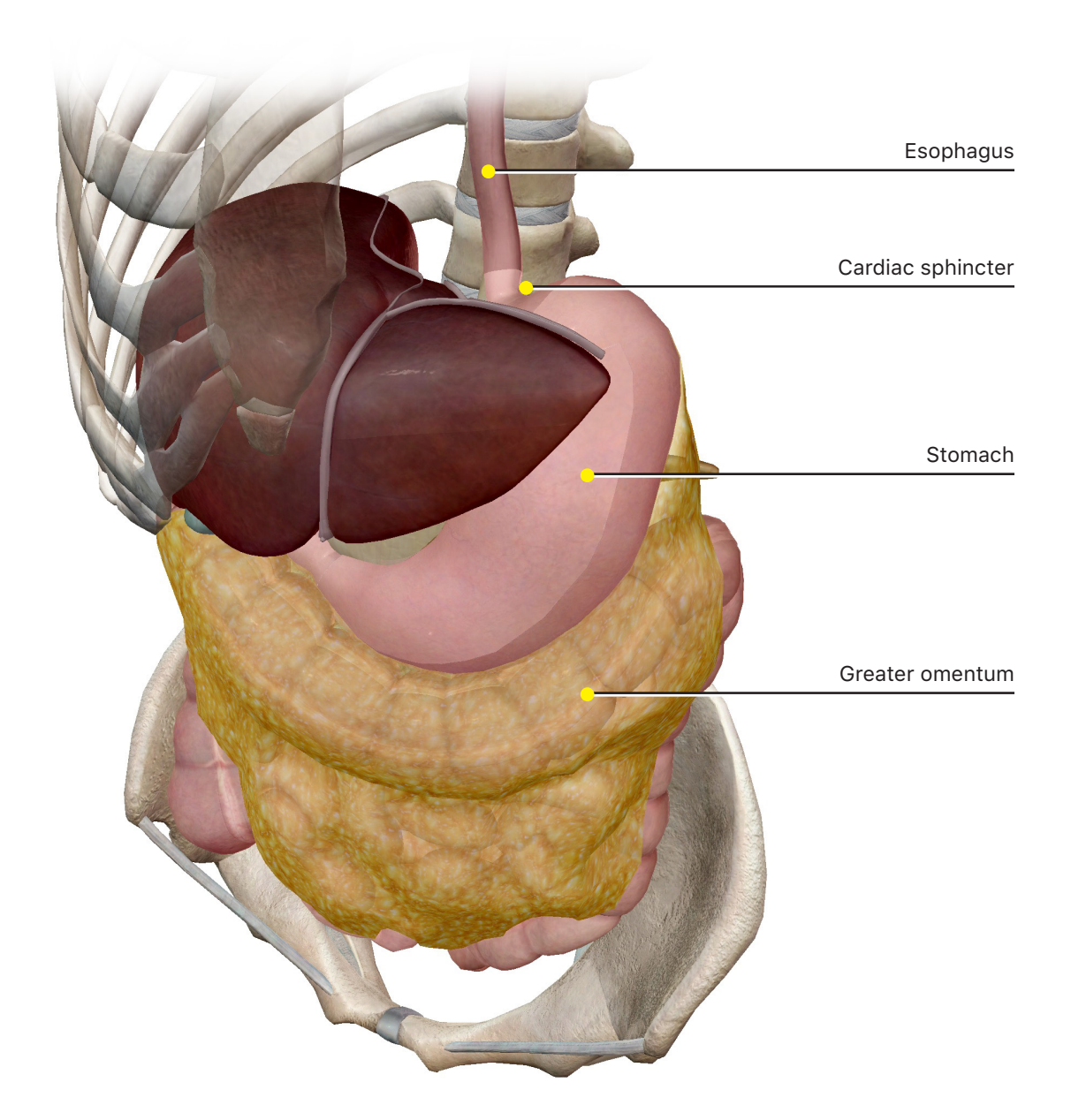

1. In the Systems Tray on the left side of the screen, deselect the skeletal system to remove it from the view. Then, locate the junction of the esophagus and the stomach. Locate the cardiac sphincter. When does the cardiac sphincter open?

2. Using an anterior view locate the greater omentum. What tissues make up the greater omentum and what is its function?.

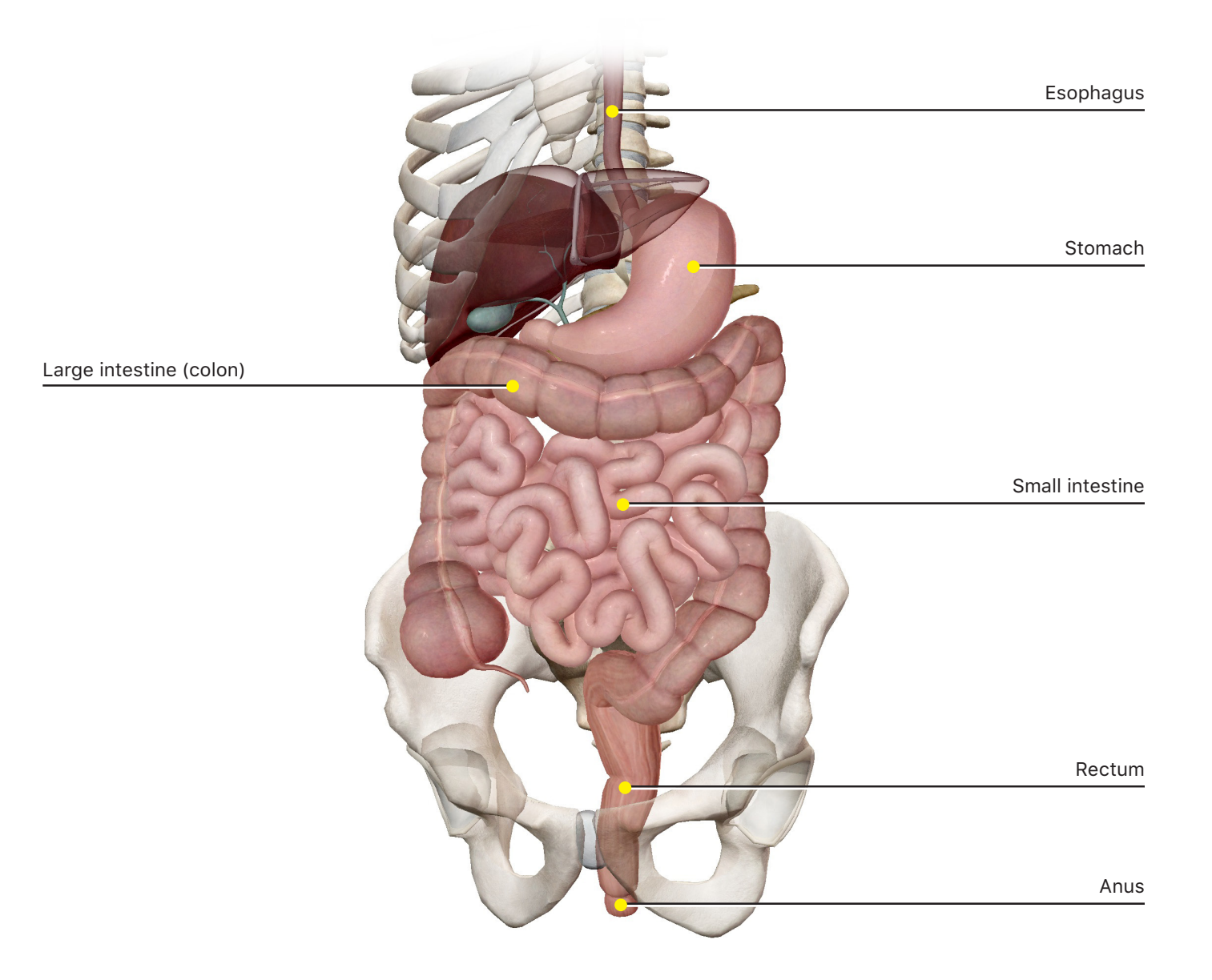

- 3. Hide the greater omentum and locate the following parts of the alimentary canal:
	- a. Stomach
	- b. Small intestine
	- c. Large intestine (colon)
	- d. Rectum
	- e. Anus

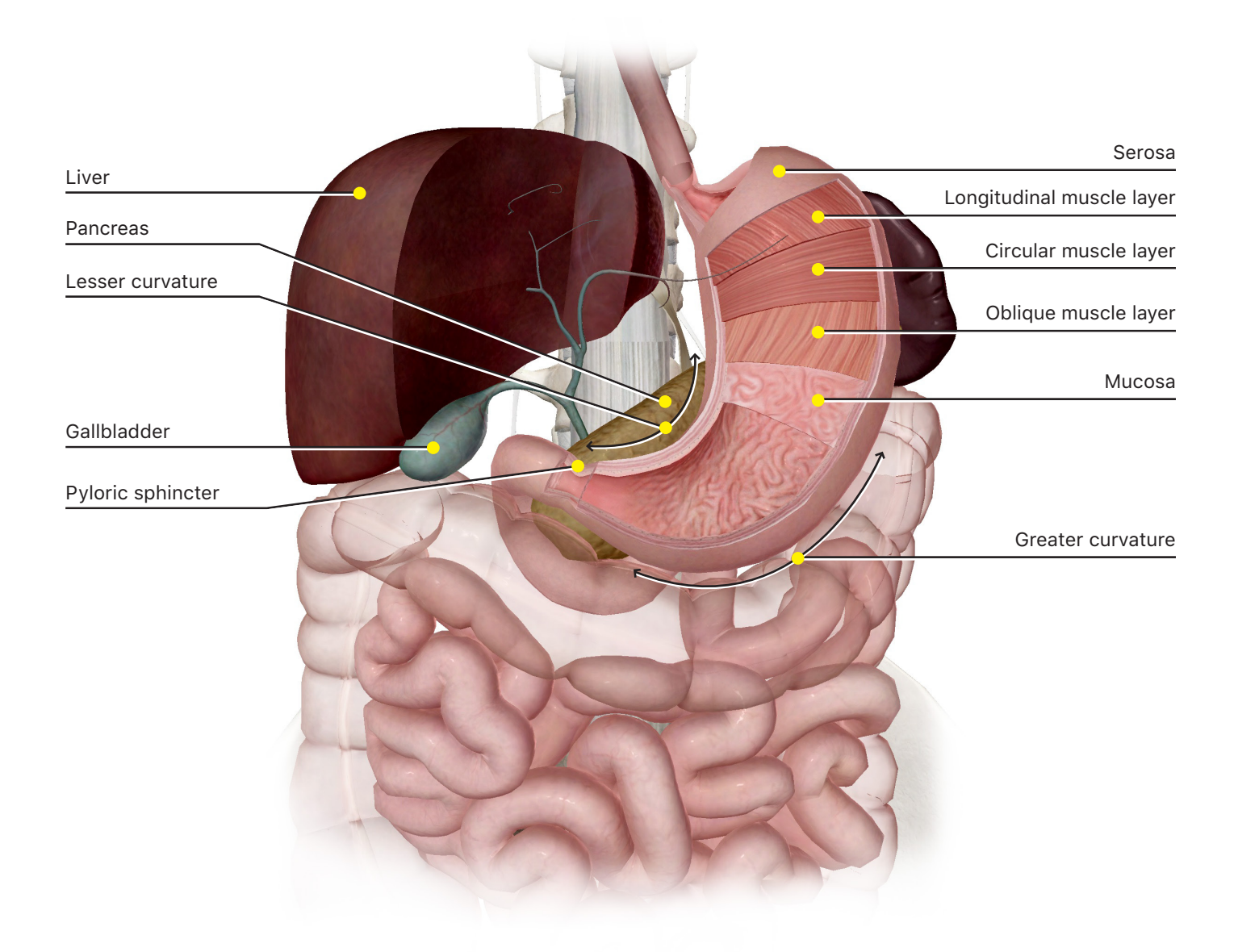

4. Rotate the model so that you can locate the following accessory organs: liver, pancreas, and gallbladder. Fade portions of the liver as necessary in order to see the entire gallbladder.

5. Use the Multi-Select tool to select all the anterior lobes of the liver and then hide them in order to have a good view of the stomach.

#### D. Stomach

# **Open the Digestive System View "Stomach Vasculature." In the Systems Tray on the left side of the screen, deselect the circulatory system to get a better view of the stomach.**

1. In this view you can see the layers of the stomach. Starting with the outermost layer, find the following structures:

#### a. Serosa

- b. Longitudinal muscle layer
- c. Circular muscle layer
- d. Oblique muscle layer
- e. Mucosa

2. The stomach is the only part of the alimentary canal with three muscular layers. Why does the stomach need three layers of muscle?

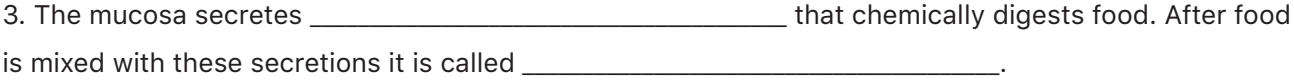

4. Locate the **pyloric sphincter** and the junction of the stomach and the small intestine. When does this sphincter open?

5. The curved shape of the stomach presents a lesser curvature and a greater curvature. Locate these two surfaces on the stomach.

#### **TIME TO PRACTICE! SEARCH FOR AND TAKE THE FOLLOWING DIGESTIVE SYSTEM QUIZ: STOMACH**

#### E. Intestines

**Open the Digestive System View "Lower Digestive System." In the Systems Tray on the left side of the screen, deselect the skeletal system to remove it from the view. Then, hide the greater omentum.**

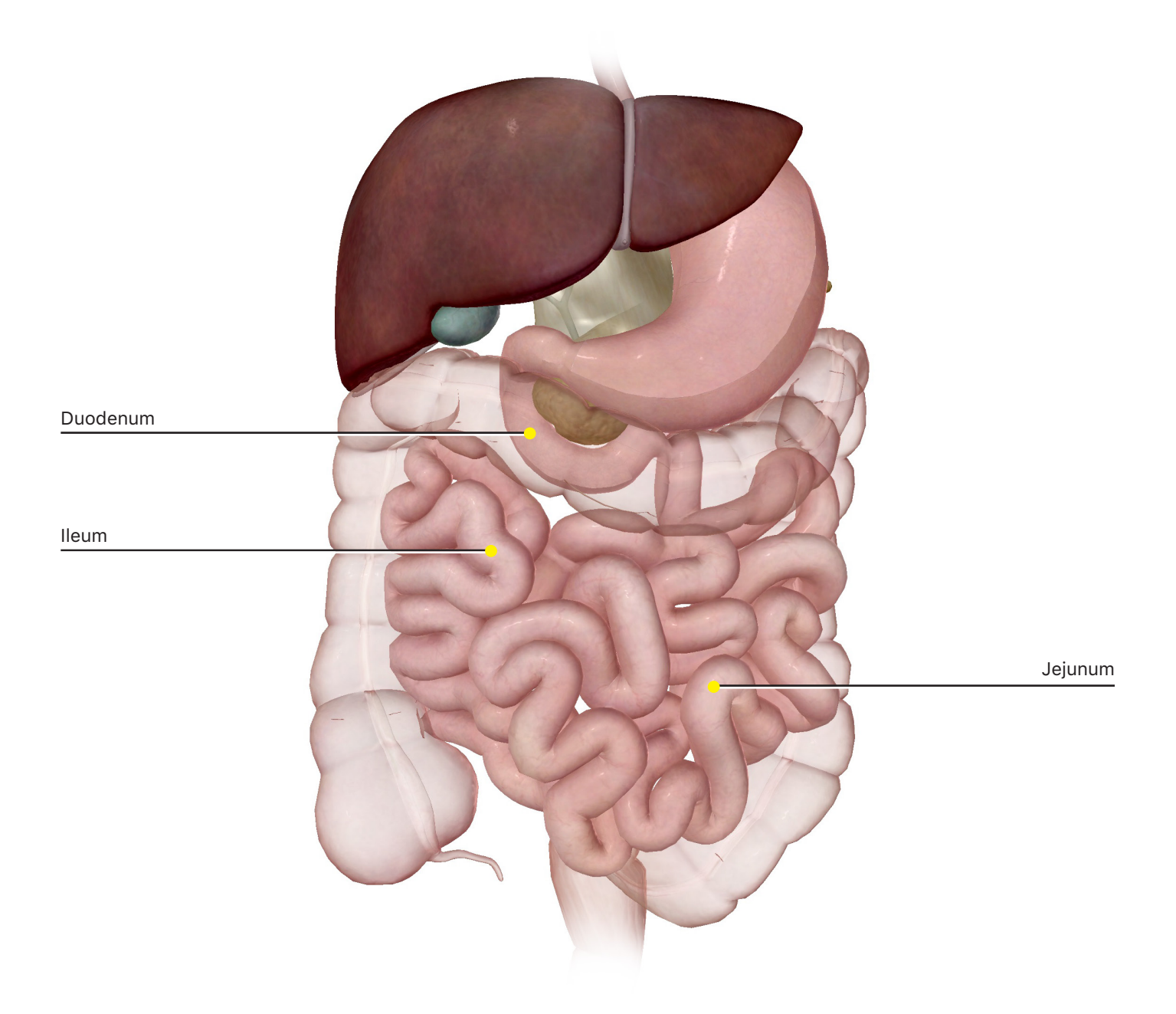

1. Rotate the model in order to locate the three sections of the small intestine: the duodenum, the jejunum, and the ileum.

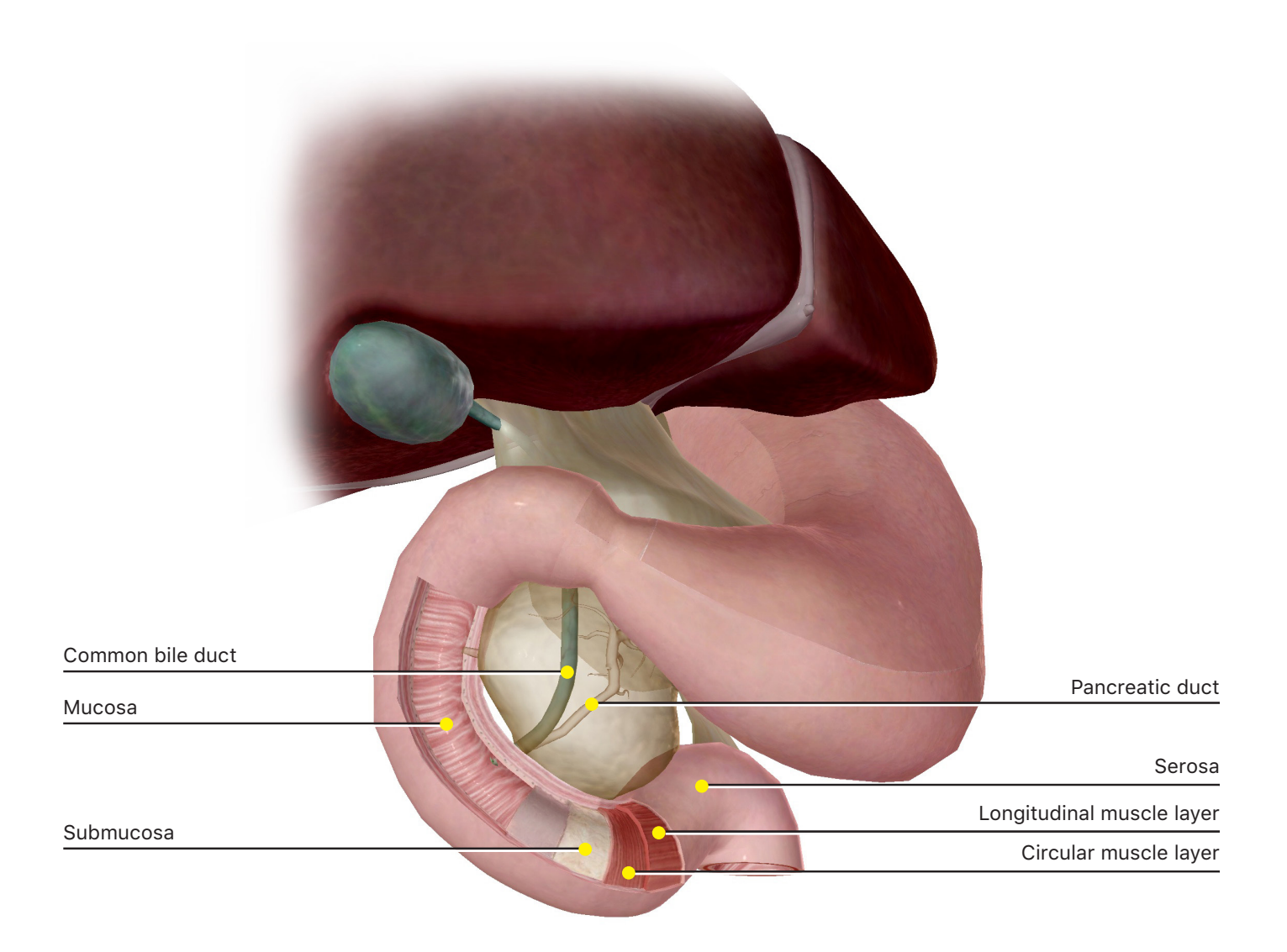

2. Rotate the model to an anterior view and select then hide the transverse colon. You should be able to see the pyloric sphincter where the duodenum connects to the stomach. Select the section of the duodenum labeled Duodenum, sectioned (front) and hide it. You will now see the five layers of the duodenum (note they are not separately selectable). Starting with the outermost layer they are the:

#### a. Serosa

- b. Longitudinal muscle layer
- c. Circular muscle layer
- d. Submucosa
- e. Mucosa

3. Select the section of the duodenum labeled Duodenum, sectioned (back) and fade it. Locate the places where the common bile duct and the pancreatic duct enter the duodenum.

- 4. Which is the shortest section of the small intestine?
- 5. Which is the longest section of the small intestine?

6. Find the junction of the ileum and the large intestine. Fade the ileum and locate the ileocecal sphincter. What is the function of this sphincter?

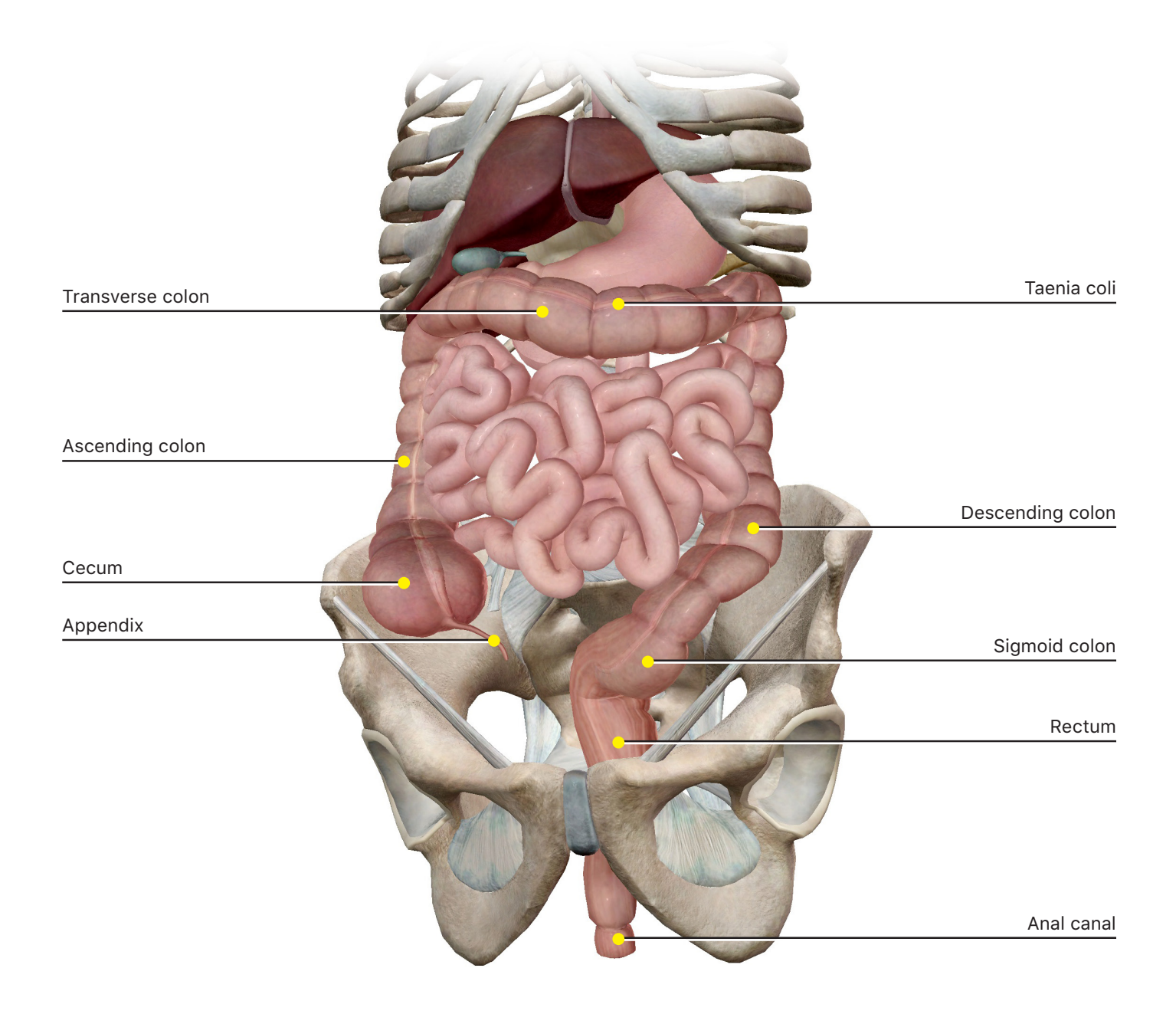

7. Select the ascending colon and use the Radius Blast button (small yellow and blue circle) to restore the transverse colon to view. Rotate the model to find the following structures:

- a. Cecum
- b. Appendix
- c. Ascending colon
- d. Transverse colon
- e. Descending colon
- f. Sigmoid colon
- g. Rectum
- h. Anal canal

8. Bands of smooth muscle called **taenia coli** extend along the surface of the large intestine. What is the function of the taenia coli?

9. The transverse colon is aligned with the greater \_\_\_\_\_\_\_\_\_\_\_\_\_\_\_\_\_\_\_\_\_\_\_\_\_\_\_\_ of the stomach.

10. Select the rectum and then use the Systems Tray on the left side of the screen to select the<br>skeletal system and add it to the view. Note how the rectum and anal canal pass through the pelvis.

11. Select the anal canal and then use the Systems Tray on the left side of the screen to select the<br>muscular system and add it to the view. Rotate the model to see the anal canal passing through the<br>muscular floor of the

#### **Open the Digestive System View "Colon (M)" and view the model from the side.**

12. Note how the sigmoid colon and the rectum follow the curvature of the spinal column around the bladder. Locate the **internal anal sphincter** at the junction of the rectum and the anal canal. In the<br>settings menu, set the sex to female to switch to the female version of the model. Note how the sigmoid colon and the rectum follow the outer curvature of the uterus and the vagina.

**TIME TO PRACTICE! SEARCH FOR AND TAKE THE FOLLOWING DIGESTIVE SYSTEM QUIZZES: INTESTINAL TRACT, SMALL INTESTINE, AND LARGE INTESTINE**

#### F. Accessory Organs

#### **Open the Digestive System View "Accessory Organs."**

1. Rotate the model so you can see the pancreas, the gallbladder, and the liver.

2. The liver has lobes. The lobe is the biggest.

3. The left lobe is separated from the rest of the liver by the \_\_\_\_\_\_\_\_\_\_\_\_\_\_\_\_\_

4. The left posterolateral segment of the liver has a(n) \_\_\_\_\_\_\_\_\_\_\_\_\_\_\_\_\_\_\_\_\_\_\_\_\_\_\_\_\_\_\_\_\_\_\_\_\_\_\_\_\_\_\_\_\_\_ to accommodate the \_\_\_\_\_\_\_\_\_\_\_\_\_\_\_\_\_\_\_\_\_\_\_\_\_\_\_.

5. Find the five ligaments that anchor the liver to the diaphragm and the abdomen. These ligaments are the:

a. b. c.

d.

e.

6. Fade the lobes of the liver in order to see the right and left hepatic ducts. Locate the common hepatic duct and the common bile duct.

7. Bile can be transferred to the **gallbladder** for storage via the \_\_\_\_\_\_\_\_\_\_\_\_\_

duct. Bile can be released from the gallbladder into the small intestine when the sphincter of \_\_\_\_\_\_\_\_\_\_\_\_\_\_\_

 $\blacksquare$  is open.

8. Fade the head and the body of the pancreas to see where the **pancreatic duct** joins the common bile duct. The common bile duct enters the small intestine at the **main duodenal papilla**.

9. Locate the head, body, and tail of the pancreas. Locate the main pancreatic duct and the accessory pancreatic duct (of Santorini). The accessory pancreatic duct enters the duodenum at the minor duodenal papilla.

- 10. Pancreatic digestive secretions include:
	- a. \_\_\_\_\_\_\_\_\_\_\_\_\_\_\_\_\_\_\_\_\_\_\_\_\_ to buffer acidic gastric juices.
	- b. \_\_\_\_\_\_\_\_\_\_\_\_\_\_\_\_\_\_\_\_\_\_\_\_\_ to dilute acidic gastric juices.
	- c. \_\_\_\_\_\_\_\_\_\_\_\_\_\_\_\_\_\_\_\_\_\_\_\_ to continue chemical digestion in the small intestine.

#### **TIME TO PRACTICE!**

**SEARCH FOR AND TAKE THE FOLLOWING DIGESTIVE SYSTEM QUIZZES: OVERVIEW, DIGESTIVE; PANCREAS; AND GALLBLADDER**

#### G. Head Cross Section

**Search for "Sagittal" and select the Cross Section "Head (Midsagittal)." Identify the following structures:**

- 1. Orbicularis (lips)
- 2. Tongue
- 3. Hard palate
- 4. Soft palate
- 5. Oral cavity
- 6. Laryngopharynx
- 7. Select any tooth

#### H. Thorax Cross Section

**Search for "Thorax" and select the Cross Section "Thorax (T03-T04)." The view displays an inferior view. Identify the following structures:**

- 1. Right and left lungs
- 2. Right and left brachiocephalic veins
- 3. Aortic arch
- 4. Trachea
- 5. Esophagus
- 6. T04 vertebra

#### I. Abdominal Cross Section

# **Search for "Abdomen" and select the Cross Section "Abdomen (T12-L01)." The view displays the inferior view. Identify the following structures:**

- 1. Peritoneum
- 2. Three liver segments (medial segment, anteromedial segment, and right anterolateral segment)
- 3. Gall bladder
- 4. Right and left kidneys
- 5. Lesser omentum
- 6. L01 Vertebra
- 7. Stomach
- 8. Pancreas (body and tail)
- 9. Descending aorta
- 10. Inferior vena cava
- 11. Spleen

#### **Use the right-hand arrow in the content box to progress to the next Cross Section "Abdomen (L01- L02)." Identify the following structures:**

- 1. Peritoneum
- 2. Stomach
- 3. Transverse colon (both parts, on either side of the stomach)
- 4. Spleen
- 5. Right and left kidneys
- 6. Duodenum
- 7. Inferior vena cava
- 8. Descending aorta
- 9. L01 vertebra

**Use the right-hand arrow in the content box to progress to the next Cross Section "Abdomen (L02- L03)." Identify the following structures:**

- 1. Peritoneum
- 2. Greater omentum
- 3. Ileum
- 4. Jejunum
- 5. Ascending colon
- 6. Descending colon
- 7. Right and left kidneys
- 8. Inferior vena cava
- 9. Descending aorta
- 10. L03 vertebra

#### J. Pelvis Cross Section.

# **Search for "Pelvis" and select the Cross Section "Pelvis (Coccyx) (M)." Identify the following structures:**

- 1. Peritoneum
- 2. Bladder
- 3. Rectum
- 4. Coccyx

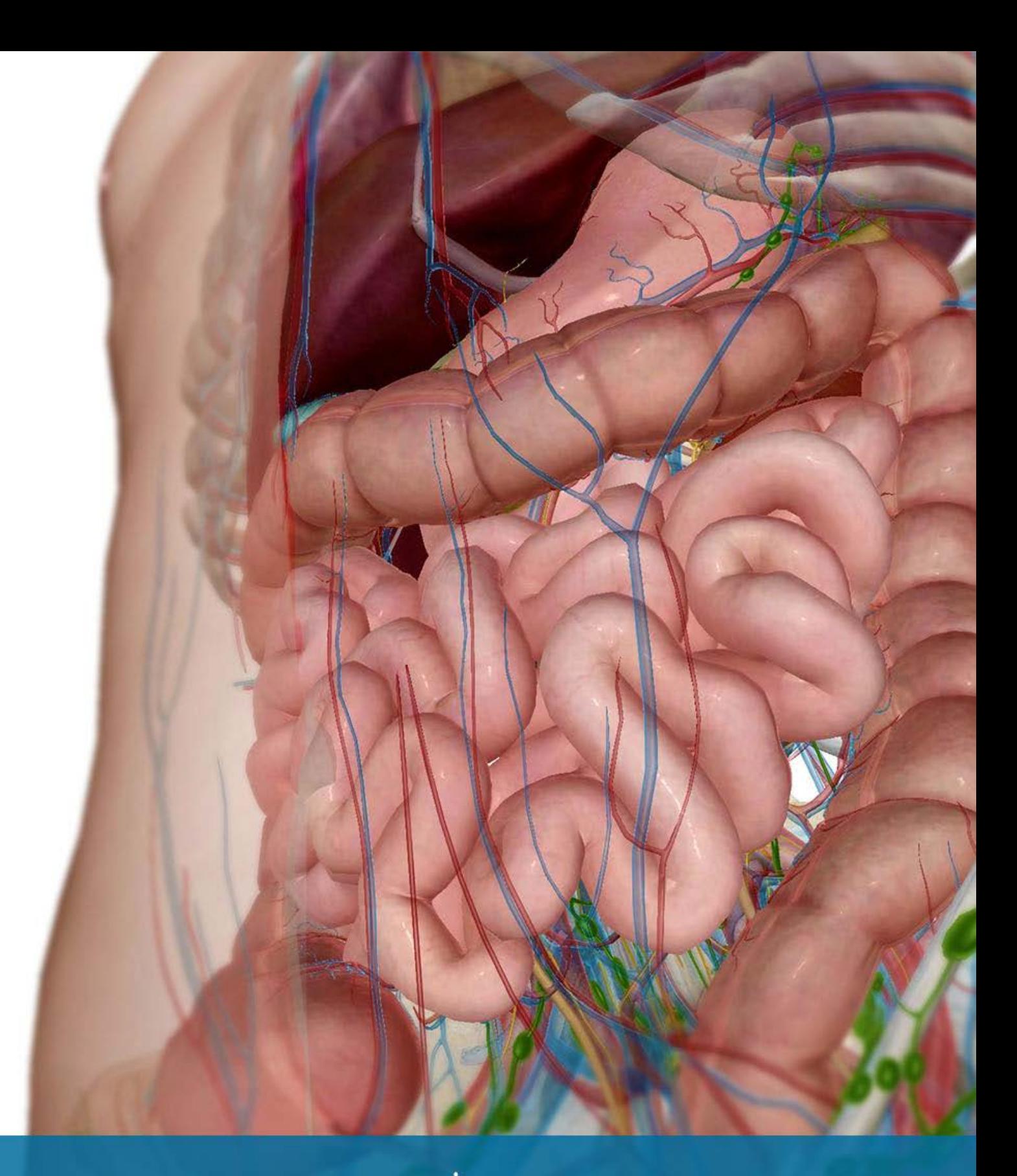

# VISIBLE<sup>1</sup>BODY® **Student Practice**

Label the structures in the following figures.

### **Source: Digestive System View "Alimentary Canal"**

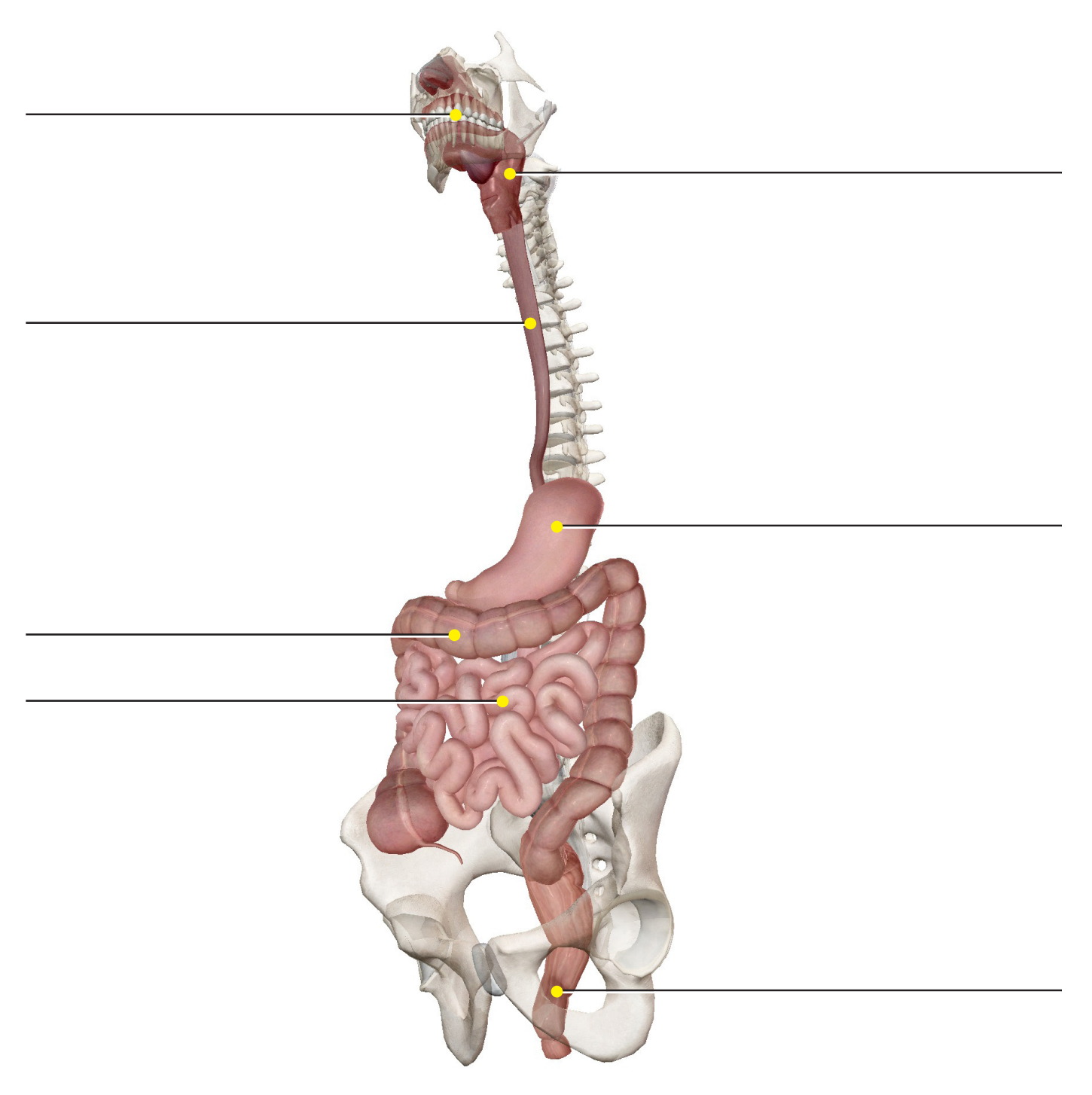

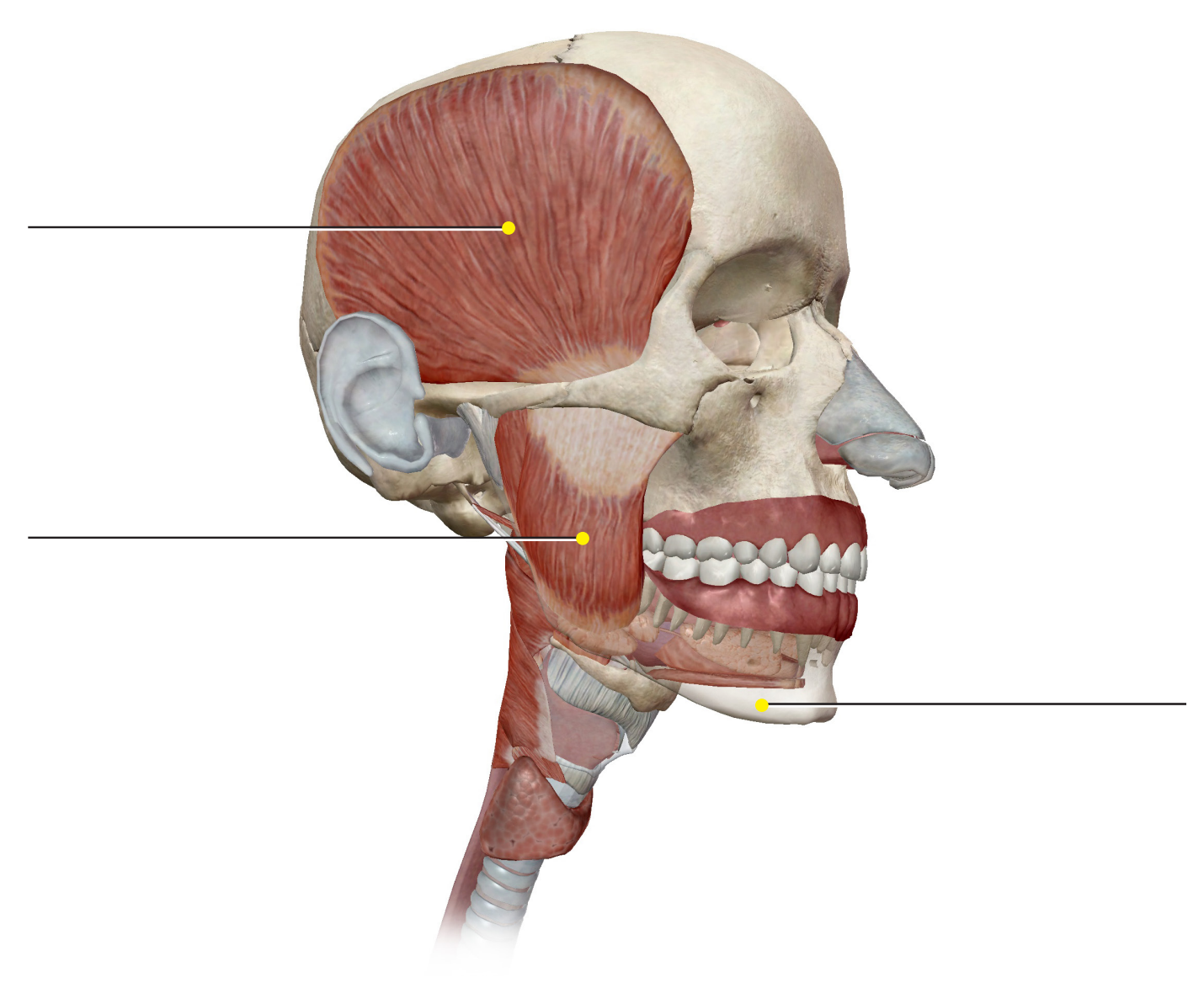

### **Source: Digestive System View "Salivary Glands"**

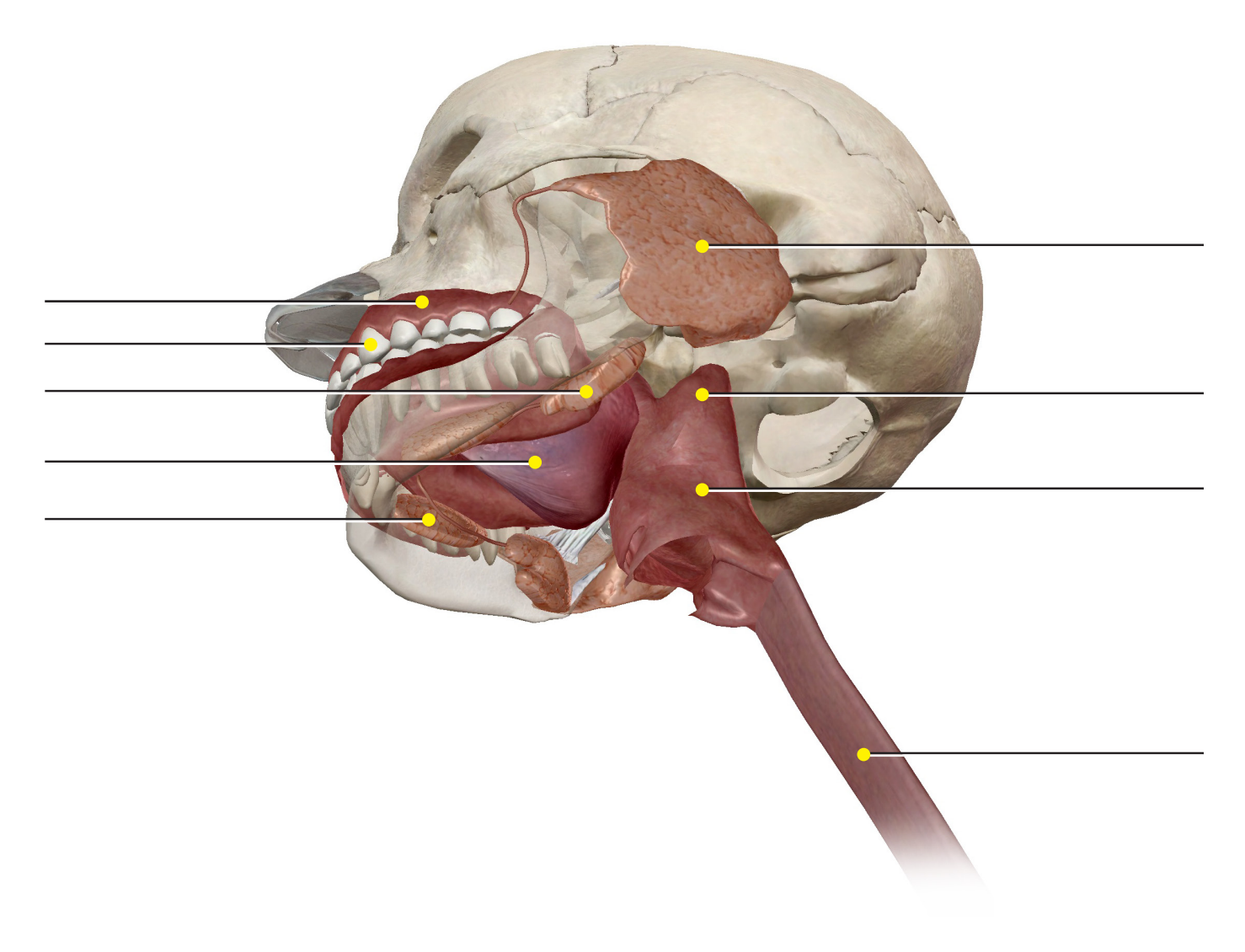

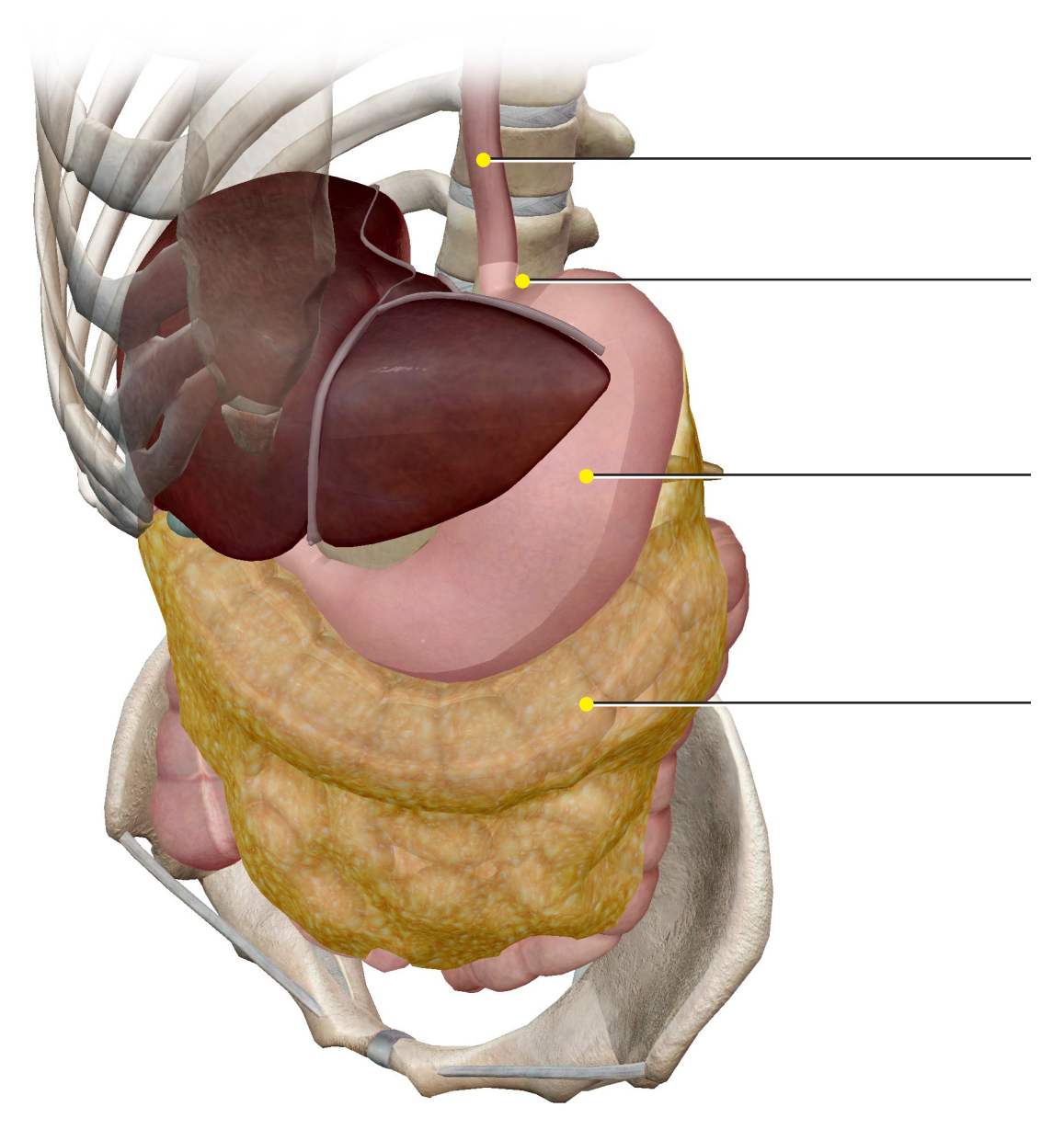

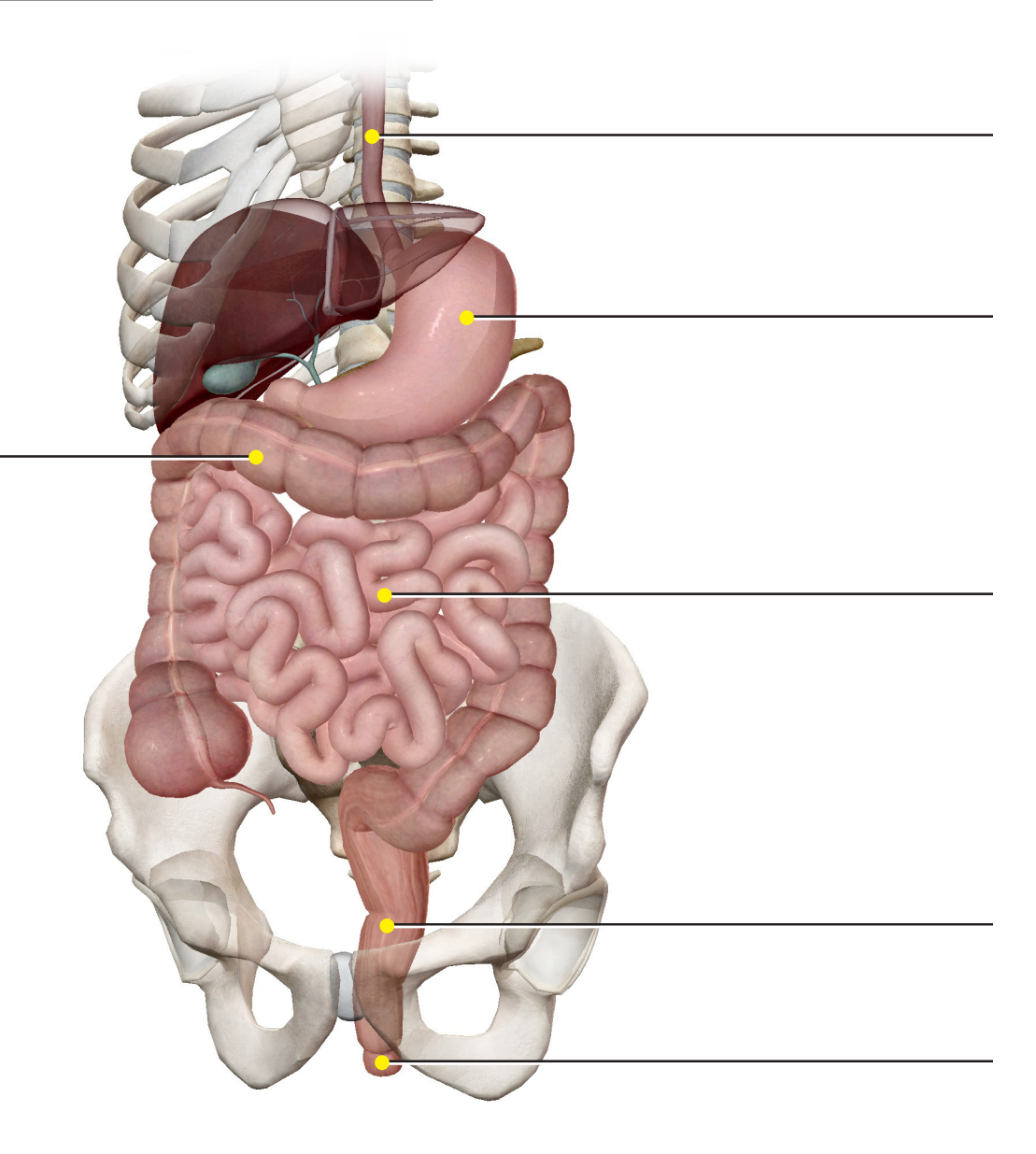

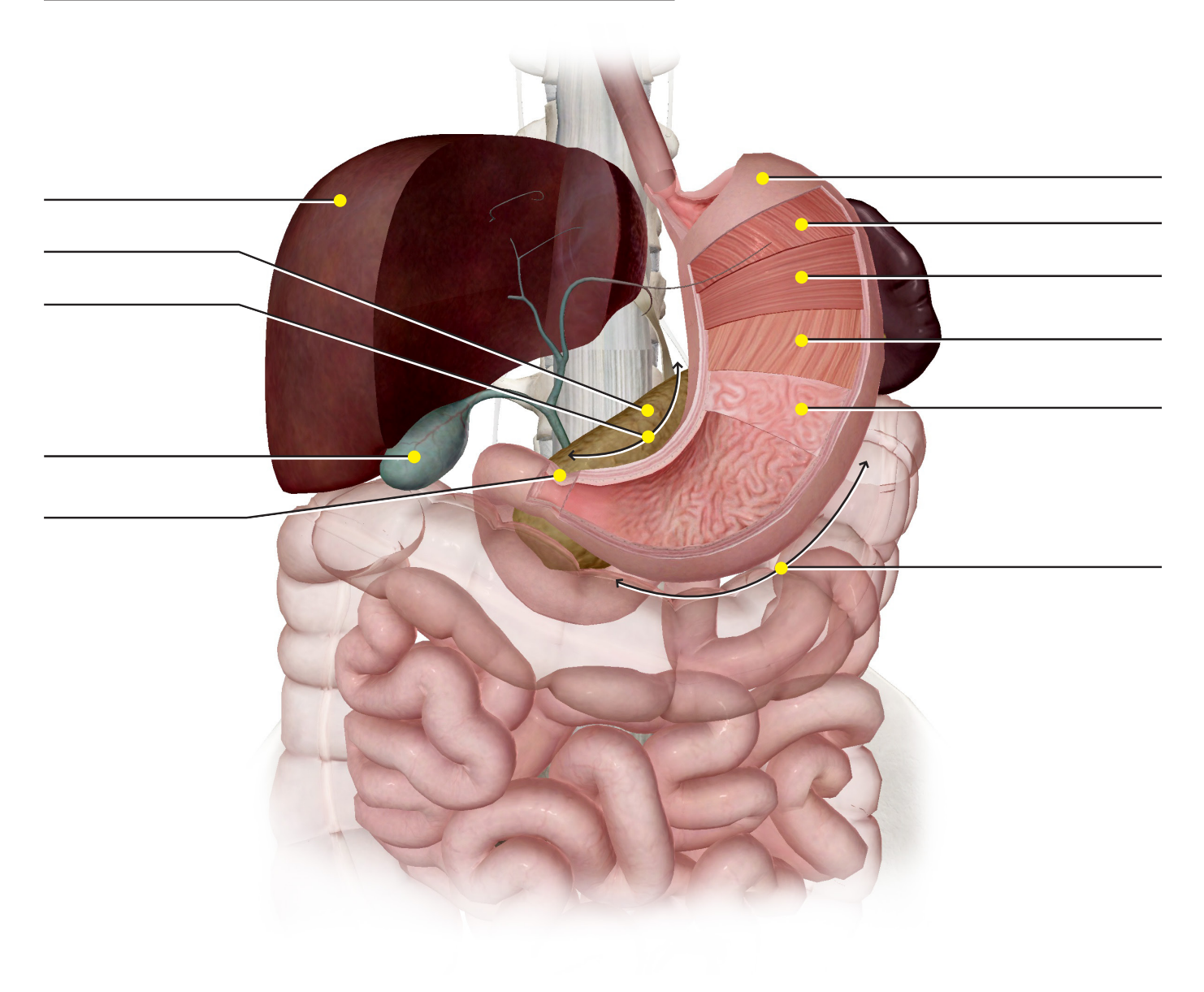

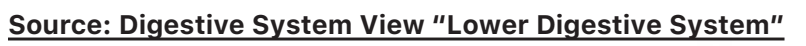

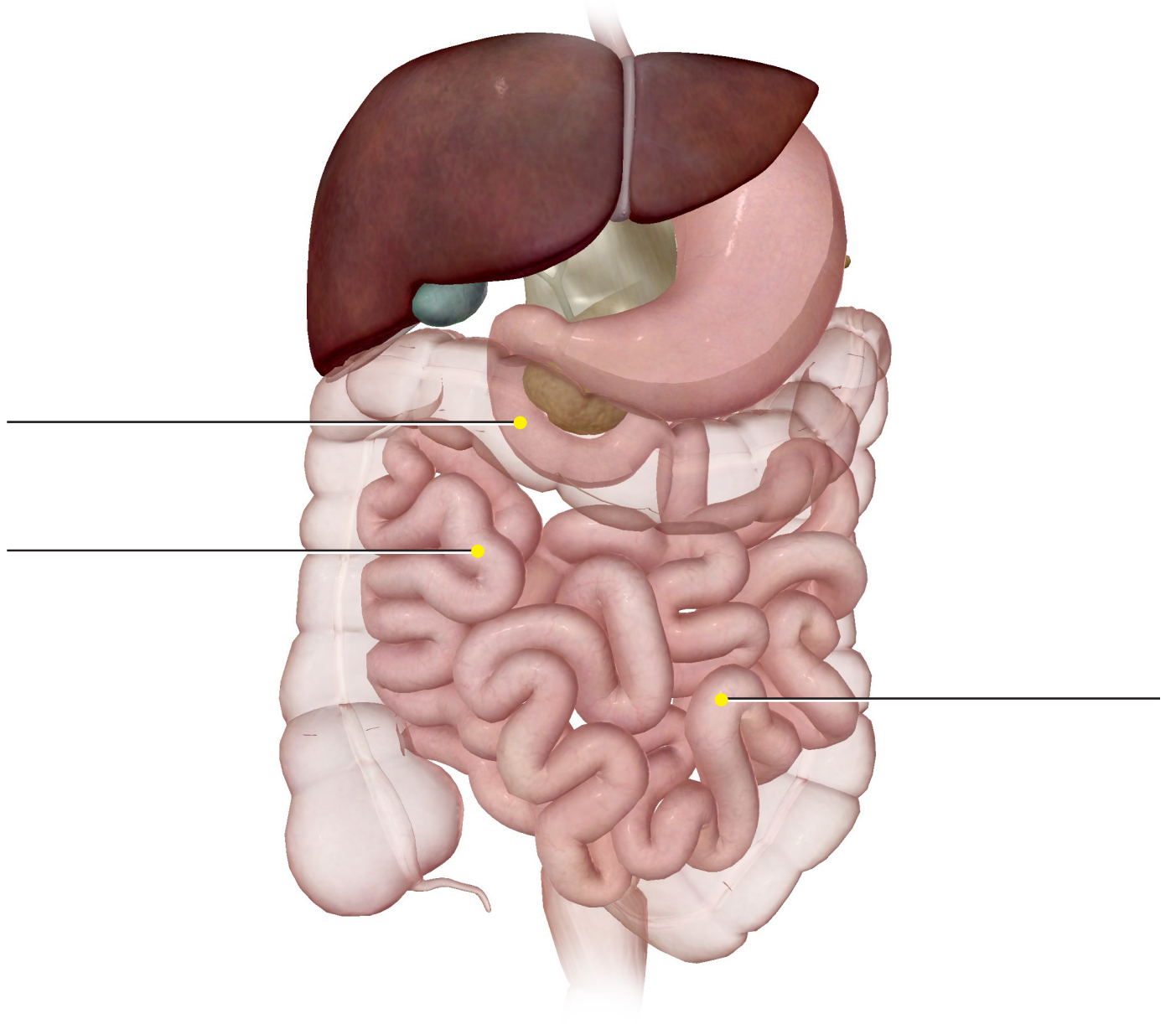

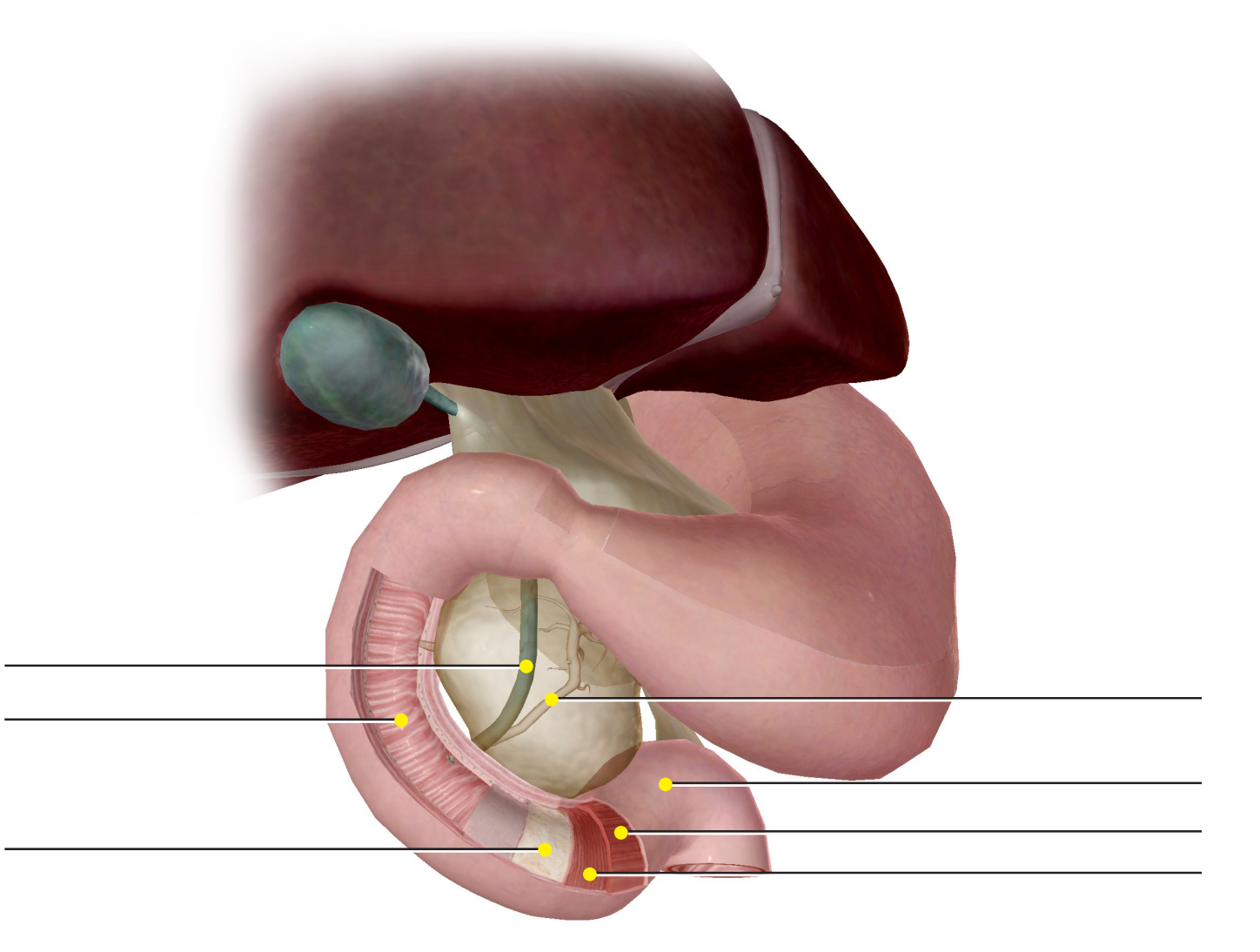

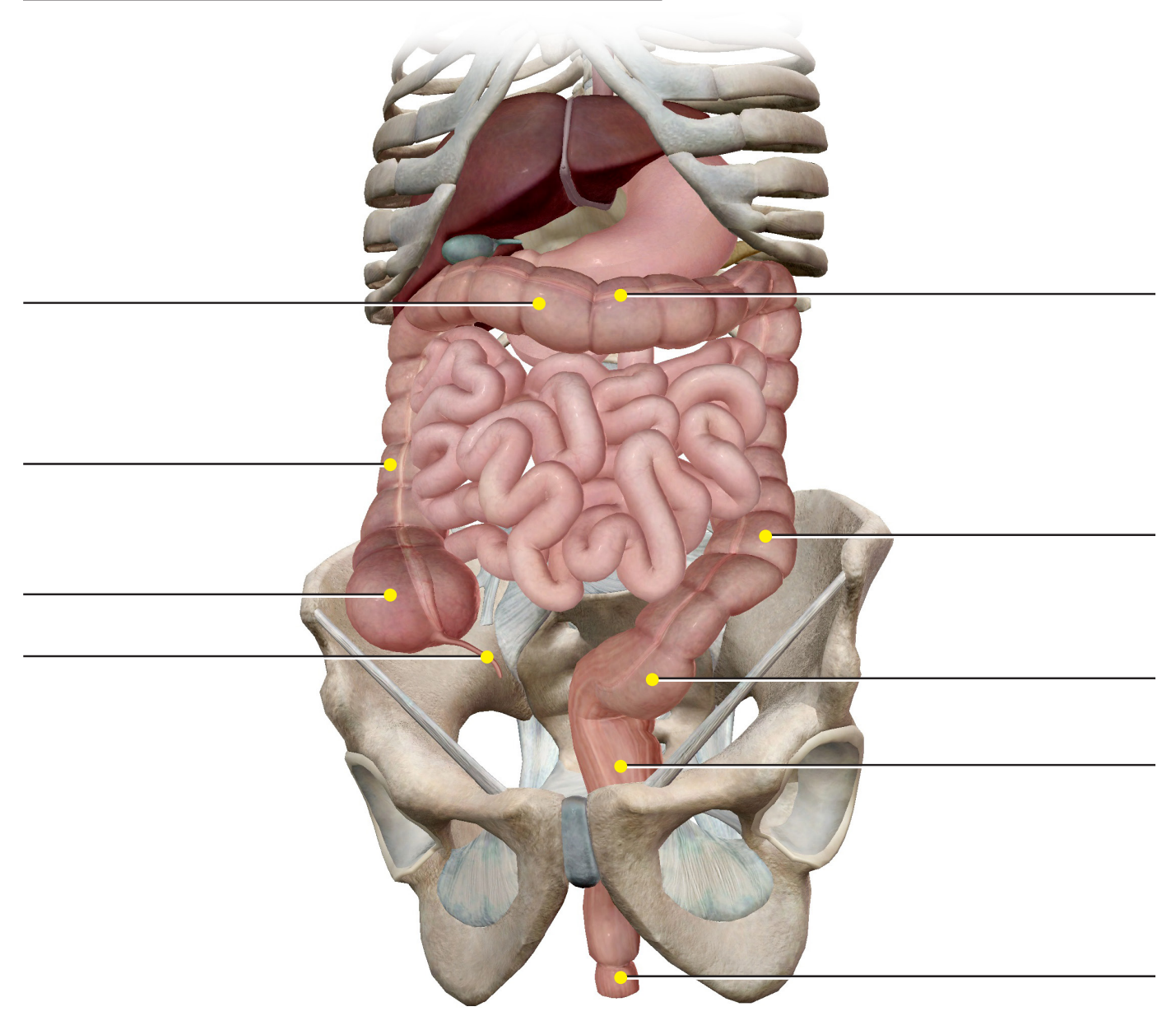